# **MICHAEL KORS**

## FAQs - Domande frequenti

Estrapolate dal sito ufficiale di supporto Michael Kors <https://michaelkors.fgservices.com/s/?language=it>

*(versione aggiornata a Febbraio 2024)*

### **SMARTWATCH TOUCHSCREEN GEN 6**

**Modelli:** DW13M1 (Bradshaw Gen 6) DW13M2 (Camille Gen 6)

**SOLO PER VERSIONI CON SISTEMA OPERATIVO WEAR OS 2**

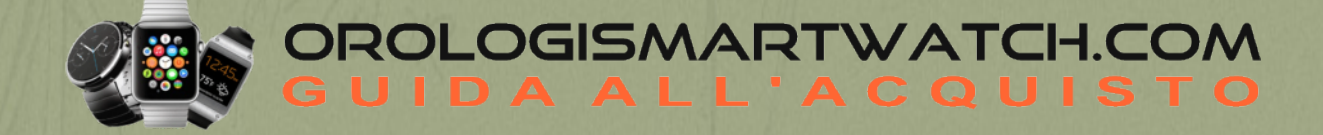

### **MICHAEL KORS**

### **IMPOSTAZIONE**

### **Come si imposta lo smartwatch?**

Per configurare lo smartwatch, procedere come segue:

- Posizionare l'orologio sul caricatore.
- Sul telefono, scaricare e installare l'applicazione Wear OS by Google dall'App Store o da Google Play Store.
- Aprire l'app Wear OS, toccare Start setup / Set it up e seguire le istruzioni per associare lo smartwatch.
- Assicurarsi che il Bluetooth e il Wi-Fi del telefono siano abilitati e connessi durante il processo di configurazione.

Quando il dispositivo e l'orologio si connettono correttamente, nell'app Wear OS compare l'etichetta "Connected".

### **Quanti smartwatch posso associare all'app contemporaneamente?**

- iOS: È possibile associare all'app un solo orologio alla volta.
- Android: È possibile associare più orologi all'app contemporaneamente.

### **Quali telefoni sono compatibili con il mio smartwatch?**

Lo smartwatch deve essere impostato tramite l'app Wear OS di Google. Wear OS funziona con i telefoni che eseguono l'ultima versione di Android (esclusi Go edition e i telefoni senza Google Play Store) o iOS. Le funzioni supportate possono variare a seconda delle piattaforme e dei Paesi e la compatibilità è soggetta a modifiche. Tutti i dispositivi sono abilitati al Bluetooth® smart con un trasferimento dati migliorato di 4.1 Low Energy.

Visitate questo link per verificare la compatibilità del vostro telefono:

<https://wearos.google.com/wearcheck/>

### **ACCOPPIAMENTO E CONNETTIVITÀ**

### **Come si collega lo smartwatch al Wi-Fi?**

- Premere il pulsante centrale o scorrere verso il basso dalla parte superiore dello schermo.
- Scorrere e toccare *Impostazioni*.
- Toccare *Connettività*.
- Toccare *Wi-Fi*.
- Toccare *Aggiungi rete*.
- Scorrere per trovare la rete e toccarla.
- Aprire l'applicazione Wear OS sul telefono.
- Toccare *Inserisci sul telefono* per completare l'inserimento della password.
- Inserire la password sul telefono.

Se l'orologio è abbinato a un telefono Android connesso al Wi-Fi, può connettersi automaticamente alle reti Wi-Fi salvate quando perde la connessione Bluetooth con il telefono. In questo modo, è possibile ricevere notifiche e utilizzare la ricerca vocale sull'orologio in tutta la casa e il lavoro anche quando si lascia il telefono in un'altra stanza.

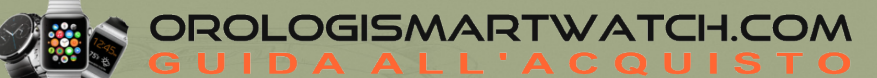

### **A che distanza può trovarsi il mio smartwatch dal telefono ed essere ancora connesso?**

La portata della connessione wireless Bluetooth tra il telefono e lo smartwatch può variare notevolmente a seconda dell'ambiente. In generale, la connettività dovrebbe essere di almeno 10 metri (o 30 piedi).

### **Come si disaccoppia lo smartwatch dal telefono?**

- Aprire l'app Wear OS by Google e scorrere fino a *Impostazioni avanzate*.
- Toccare il pulsante *Dimentica orologio / Disconnetti* e ripristina nella parte inferiore della schermata per disconnettere e ripristinare il dispositivo.
- Rimuovere lo smartwatch dalle impostazioni Bluetooth del telefono.

### **IMPOSTAZIONI DEL DISPOSITIVO**

#### **Come faccio a ripristinare le impostazioni di fabbrica del mio smartwatch?**

Ripristinando le impostazioni di fabbrica, si cancellano tutti i dati memorizzati sullo smartwatch. I dati non possono essere ripristinati. I dati comprendono le notifiche e le schede attive, i dati di fitness, le app di terze parti installate e i dati da esse memorizzati, le impostazioni di sistema e le preferenze. I dati memorizzati nell'account Google, invece, non sono interessati. Il ripristino dell'orologio non comporta il reset di fabbrica del telefono o del tablet.

Per ripristinare le impostazioni di fabbrica, procedere come segue:

- Premere il pulsante centrale o scorrere verso il basso dalla parte superiore dello schermo.
- Scorrere e toccare *Impostazioni*.
- Toccare *Sistema*.
- Toccare *Disconnetti e ripristina*.
- Toccare il segno di spunta per confermare.
- Rimuovere lo smartwatch dalle impostazioni Bluetooth del telefono.

Dopo aver ripristinato le impostazioni di fabbrica, è necessario associare lo smartwatch al telefono per ricominciare a usarlo.

### **Come posso cambiare la lingua dell'applicazione Wear OS by Google?**

La lingua dell'applicazione Wear OS è determinata dalla lingua impostata sul telefono. Modificando le impostazioni della lingua sullo smartphone, la lingua dell'app/smartwatch seguirà quella dell'orologio.

#### **Come posso monitorare il sonno notturno senza essere disturbato dalle notifiche dell'orologio?**

Dalla schermata principale, è sufficiente scorrere verso il basso per accedere alle Impostazioni rapide e attivare la modalità Non disturbare o la modalità Teatro per un orologio silenzioso durante la notte.

### **Come si attiva/disattiva il GPS sullo smartwatch?**

Per disattivare il rilevamento della posizione e del GPS per l'orologio e il telefono, aprire Impostazioni sull'orologio, quindi toccare *Connettività*. Spostarsi su *Posizione* e attivarla/disattivarla.

### **Come si disattiva l'audio sullo smartwatch?**

Per disattivare gli avvisi sonori, scorrere verso il basso dalla parte superiore dello schermo e toccare l'icona dell'altoparlante. Quando non sarà più evidenziata, l'orologio vibrerà soltanto.

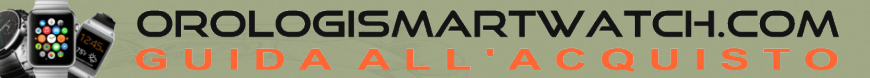

### **ALIMENTAZIONE, BATTERIA E RICARICA**

### **Come posso sapere quando lo smartwatch è in carica?**

Un fulmine sarà visibile sullo schermo dell'orologio. È anche possibile scorrere il dito verso il basso per vedere un fulmine accanto alla percentuale della batteria. Inoltre, un indicatore circolare apparirà sullo schermo per mostrare la percentuale di carica.

### **Quanto dura la batteria dello smartwatch?**

La batteria dura fino a 24 ore, a seconda dell'utilizzo e della modalità selezionata.

### **Cosa sono le modalità Smart Battery?**

Le modalità Smart Battery aiutano a conservare la durata della batteria in base alle proprie esigenze quotidiane. Si può usare Giornaliero per regolare facilmente le impostazioni o sfruttare al massimo l'orologio prima di metterlo in carica la sera, Esteso per un uso di più giorni e Solo tempo per quando la batteria è molto scarica o si vuole indossare l'orologio senza ricaricarlo per settimane.

### **Perché il mio orologio ha smesso di funzionare e mostra solo l'ora?**

Quando la batteria si scarica, l'orologio passa automaticamente alla modalità Solo tempo per continuare a funzionare il più a lungo possibile prima di tornare al caricatore. Una volta ricaricato, l'orologio si riavvia. Se si attiva la modalità Solo tempo quando la batteria è più carica, tenere premuto il pulsante di accensione dell'orologio per uscire.

### **Quanto dura ogni modalità della batteria intelligente?**

- In media, la **Modalità Giornaliera** dura tra una carica e l'altra, da mattina a mattina. La modalità Giornaliera continuerà ad essere utilizzata per attivare il maggior numero di funzioni e per la ricarica giornaliera.
- In **Modalità Estesa**, dopo una carica completa, la batteria può durare fino a 2 giorni e 2 notti. La modalità estesa continuerà a essere ottimizzata per abilitare le funzioni indispensabili e la durata della batteria più lunga per un orologio Wear OS "ancora intelligente".
- Quando è in **Modalità Time Only** da una carica completa, la batteria può durare più di 3 settimane, ma l'intento principale di questa modalità è quello di evitare che l'orologio muoia prima di raggiungere il caricabatterie. Quando la batteria è molto scarica, si passa alla modalità Solo tempo, in modo che l'orologio possa continuare a funzionare ancora per un po' come un semplice indicatore dell'ora.

### **A che velocità si ricarica l'orologio?**

Per gli orologi dotati di puck di ricarica a 2 pin (il puck di ricarica è quello che viene fornito con un cavo USB e si attacca al retro dell'orologio), la maggior parte degli adattatori USB a muro con una potenza minima di 5V 500 mA in genere carica l'orologio da 0 a 80% in circa 1 ora.

Per gli orologi dotati di puck di ricarica a 4 pin (il puck di ricarica è quello che viene fornito con il cavo USB e si attacca al retro dell'orologio), la maggior parte degli adattatori USB a muro con una potenza minima di 5V 1A in genere carica l'orologio da 0 a 80% in circa 30 minuti.

Per ottenere la massima velocità di ricarica, è necessario utilizzare solo il cavo di ricarica a 4 pin e il puck forniti con l'orologio. Non è possibile garantire che i cavi di ricarica di terze parti forniscano una ricarica rapida.

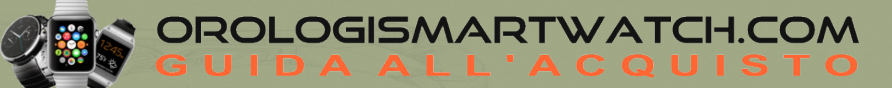

### **Come si carica l'orologio?**

Utilizzare il caricabatterie incluso nella confezione dello smartwatch. Non utilizzare un hub USB, uno splitter USB, un cavo USB a Y, un pacco batteria o un altro dispositivo periferico per la ricarica.

Posizionare il caricabatterie su una superficie piana in un'area ben ventilata e non esposta alla luce diretta del sole.

Posizionare lo smartwatch direttamente sul caricatore. Il caricatore magnetico è dotato di due o quattro perni che si allineano alle scanalature circolari del fondello. Per accertarsi che l'orologio sia in carica, cercare un fulmine nella parte superiore del quadrante o scorrere verso il basso per vedere un fulmine accanto alla percentuale della batteria.

Anche piccole quantità di sudore o umidità possono causare la corrosione dei contatti elettrici quando sono collegati a un caricabatterie. La corrosione può impedire la ricarica e il trasferimento dei dati. Per evitare danni al dispositivo:

- Pulire il dispositivo con un panno umido.
- Lasciare asciugare completamente il dispositivo prima di caricarlo.

### **DISPLAY E QUADRANTI DELL'OROLOGIO**

### **Come si cambiano i punti dati/complicazioni sul quadrante dell'orologio?**

Per modificare le informazioni presenti sul quadrante dell'orologio, toccare e tenere premuto il quadrante per accedere alle impostazioni di personalizzazione. Toccare il punto dati che si desidera modificare, quindi selezionare le informazioni che si desidera visualizzare dall'elenco delle opzioni. Premere il pulsante centrale per tornare al quadrante principale dopo aver impostato l'opzione desiderata.

### **Come posso salvare un design personalizzato del quadrante dell'orologio?**

Tenere premuto il quadrante dell'orologio per accedere alle impostazioni di personalizzazione. Scorrere fino in fondo e toccare *Salva aspetto*. Il quadrante dell'orologio personalizzato è ora salvato nell'app del marchio e può essere consultato e impostato nel menu dell'app.

### **Come si abilita lo schermo dello smartwatch ad essere sempre acceso?**

Scorrere il dito verso il basso dalla parte superiore dello schermo dell'orologio, toccare l'icona dell'ingranaggio per accedere alle Impostazioni, quindi toccare *Display*. Attivare l'opzione Schermo sempre acceso. Per impostazione predefinita, questa opzione è automaticamente disattivata per risparmiare la durata della batteria.

### **Come si personalizza il design del quadrante dell'orologio?**

Tenere premuto il quadrante corrente per accedere al menu del quadrante dell'orologio. Se il quadrante dell'orologio può essere personalizzato, si vedrà un ingranaggio sotto il quadrante quando si scorre l'elenco delle opzioni. Toccare l'ingranaggio per accedere alle impostazioni di personalizzazione (tenere premuto un quadrante dell'orologio per accedere alternativamente a queste impostazioni).

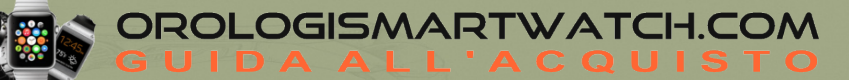

### **CARATTERISTICHE**

### **Come si usano le cuffie Bluetooth con lo smartwatch?**

Dal quadrante dell'orologio, scorrere il dito verso il basso dalla parte superiore dello schermo. Toccare l'icona dell'ingranaggio per accedere alle Impostazioni. Toccare *Connettività* per accedere alle impostazioni Bluetooth. Una volta nel menu Bluetooth, selezionare le cuffie che si desidera accoppiare dall'elenco.

### **Come si risponde alle chiamate con l'orologio?**

Durante la configurazione iniziale, dovrebbe essere richiesto di impostare l'orologio per effettuare e ricevere chiamate. Se non si vede questa richiesta, controllare il cassetto delle notifiche per la notifica di Impostazione telefono per avviare la configurazione.

È anche possibile accedere al menu dell'orologio, selezionare l'app Telefono e dovrebbe apparire la richiesta di impostazione del telefono. Seguire le istruzioni per abilitare la funzionalità del telefono. Se ancora non viene visualizzata la richiesta, è possibile avviare la configurazione aprendo Impostazioni nell'app Telefono dell'orologio, toccando Risoluzione dei problemi e seguendo i passaggi indicati.

Una volta terminata la configurazione, è possibile rifiutare o ricevere le chiamate in arrivo o effettuare una chiamata, direttamente dall'orologio. Si noti che l'uso dell'orologio per le chiamate può consumare più rapidamente la batteria.

### **Come posso ascoltare e memorizzare la musica sul mio smartwatch?**

Per memorizzare la musica sullo smartwatch, è necessario avere un abbonamento musicale a pagamento. Scaricare l'applicazione per orologi del servizio musicale preferito e accedere a un account a pagamento. Seguire le istruzioni dell'app musicale scelta per scaricare la musica direttamente sullo smartwatch. Una volta scaricata, è possibile collegare gli auricolari Bluetooth per ascoltare il telefono in qualsiasi momento.

### **Il mio smartwatch può monitorare il mio sonno?**

È possibile monitorare il sonno utilizzando l'app Benessere dell'orologio.

### **NOTIFICHE**

### **Come posso controllare le notifiche che posso ricevere sul mio smartwatch?**

Se sul telefono si ricevono notifiche che non si desidera vedere sull'orologio, è possibile impedire che determinate app vengano visualizzate sull'orologio. È possibile modificare le preferenze di notifica nell'app Wear OS by Google. Toccare *Notifiche* nel menu Impostazioni della schermata principale. Nel menu Notifiche, è possibile disattivare le app per le quali non si desidera ricevere notifiche sull'orologio.

.OGISMARTWATCH.COM

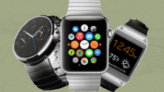

### **MICHAEL KORS**

### **Come si usa la modalità Non disturbare?**

La modalità Non disturbare elimina gli avvisi di vibrazione, ma le schede di notifica continuano a essere visualizzate. Per attivare la modalità Non disturbare:

- Scorrere il dito verso il basso dalla parte superiore dello schermo.
	- Android: Toccare il cerchio con l'icona barrata.
	- iOS: Toccare l'icona della mezza luna.
- Toccare nuovamente l'icona per disattivare la funzione Non disturbare.

### **Quali notifiche riceverò?**

La maggior parte delle notifiche visualizzate sul telefono appariranno anche sull'orologio. Tra queste, le notifiche per le chiamate perse, gli SMS, i promemoria degli eventi e altro ancora.

### **Come funzionano le notifiche?**

L'orologio utilizza le impostazioni di notifica che avete per ogni app sul telefono. Se l'avviso vibra o emette un suono per le notifiche sul telefono, l'orologio vibrerà. Se l'app non vibra o non emette alcun suono per le notifiche, l'orologio non vibra, ma viene comunque visualizzata una scheda sull'orologio.

### **TRACCIAMENTO DELL'ATTIVITÀ E DATI**

### **Come si imposta e si utilizza Google Fit?**

Google Fit tiene traccia dei vostri passi quotidiani con o senza un account Google. Se si accede con un account Gmail, Google Fit può tracciare allenamenti specifici, rilevare la frequenza cardiaca, mappare i percorsi di allenamento, tenere traccia delle calorie bruciate e aiutare a definire e raggiungere i propri obiettivi di fitness.

Per configurare Google Fit sull'orologio, accedere al menu e selezionare una delle applicazioni Fit, quindi seguire le istruzioni per aggiungere il proprio account Google all'orologio.

### **Su cosa si basano i miei Minuti di movimento e i Punti cuore in Google Fit?**

Move Minutes tiene traccia di tutta l'attività svolta, indipendentemente da ciò che ci fa muovere. L'accelerometro dell'orologio continuerà a mostrare il conteggio dei passi, ma ora calcolerà anche il numero collettivo di minuti trascorsi in movimento durante la giornata.

I Punti Cuore danno credito alle attività che fanno pompare di più il cuore. L'accelerometro dell'orologio può anche identificare la differenza tra attività leggera e intensa. Google Fit assegna un Punto Cuore per ogni minuto di movimento che l'orologio identifica come attività moderatamente intensa e 2 punti per attività molto intensa. Non si basa sulle letture della frequenza cardiaca.

.OGISMARTWATCH.COM

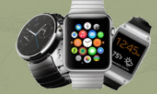

### **Come si effettua la misurazione della frequenza cardiaca?**

- Indossare lo smartwatch sopra l'osso del polso con l'orologio fermo e piatto contro la pelle.
- Assegnare la frequenza cardiaca a uno dei punti dati/complicazioni del quadrante dell'orologio. La lettura della frequenza cardiaca si aggiorna automaticamente ogni venti minuti dopo la prima lettura, oppure si può richiedere una lettura in qualsiasi momento toccando l'icona del cuore. Dopo aver toccato l'icona della frequenza cardiaca, si vedranno dei trattini sullo schermo. Possono essere necessari 10-15 secondi per acquisire una lettura. Se i sensori non riescono a rilevare la frequenza cardiaca, lo smartwatch vi guiderà attraverso le raccomandazioni sull'usura.
- È possibile eseguire una lettura manuale in qualsiasi momento nell'app Google Fit toccando il pulsante del cuore. Le letture manuali effettuate in Fit vengono visualizzate qui con l'indicazione dell'ora. La frequenza cardiaca viene rilevata automaticamente durante le sessioni di allenamento. Le statistiche appariranno insieme al resto dei dati nella sezione Cronologia degli allenamenti dell'app Google Fit.

### **Posso inviare i miei dati di attività ad altre applicazioni?**

No, è possibile visualizzare solo i dati relativi all'attività.

### **Come si registra manualmente l'attività fisica con Google Fit Workout?**

Aprire l'app *Fit Workout* dal menu o toccare l'icona Corsa nella parte inferiore dello schermo dell'app Fit. Selezionare il tipo di allenamento che si desidera monitorare, quindi toccare *Avvia*. Toccare *Pausa* per fare una pausa o terminare l'allenamento. La cronologia degli allenamenti è disponibile nell'app Fit watch.

Quando ci si allena, assicurarsi di indossare lo smartwatch più in alto e più stretto sopra l'osso del polso, con il fondello piatto contro la pelle, per catturare meglio le letture della frequenza cardiaca. Si consiglia di indossare un cinturino in silicone per le sessioni di allenamento. Allentare il dispositivo per tutti gli altri usi, poiché lo sfregamento e la pressione prolungati possono irritare la pelle.

### **APP BENESSERE**

### **Che cos'è il Cardio Fitness?**

Il Cardio Fitness è una stima del VO2max basata sulla frequenza cardiaca a riposo e sui dati biometrici (età, sesso, peso, ecc.). Questa lettura riflette le capacità cardio respiratorie e di resistenza in base alle prestazioni di esercizio. La misurazione del VO2max è adatta a tutti, in quanto indica il livello di forma fisica generale in relazione all'età e alla taglia. Abbiamo tradotto i livelli in termini di facile comprensione per aiutarvi nel vostro percorso di fitness.

### **Devo indossare l'orologio a letto per registrare una sessione di sonno?**

Sì, per tracciare con precisione il sonno è necessario indossare il dispositivo per tutta la durata della sessione.

### **Con quale frequenza devo indossare l'orologio per ottenere una lettura del Cardio Fitness?**

Se si indossa l'orologio ininterrottamente durante la giornata, si dovrebbe ottenere una lettura entro 24 ore. Se si indossa l'orologio per poche ore al giorno, può essere necessaria fino a una settimana per ottenere una lettura.

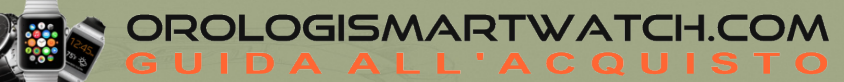

### **Dove posso visualizzare la mia cronologia di monitoraggio in dettaglio?**

La cronologia dei dati può essere visualizzata direttamente nell'app Watch Wellness scorrendo il dito verso il basso in una delle pagine principali delle funzioni. Se si sceglie di condividere i dati con Google Fit, Fossil memorizza i dati in Google Fit e alcune metriche, come i dati sul sonno e sull'allenamento, possono essere visualizzate nell'app Google Fit. È inoltre possibile visualizzare i percorsi completamente mappati dei propri allenamenti all'interno dell'app Fit.

### **Quali funzioni sono disponibili nell'app Wellness?**

Attività, Sonno, Cardio Fitness e Frequenza cardiaca sono disponibili su tutti gli smartwatch touchscreen dotati di Wear OS di Google con l'app Wellness. Gli smartwatch con cardio frequenzimetro multicolore (LED verde e rosso) includono anche il monitoraggio dell'ossigeno nel sangue (SpO2 stimata).

Tutte le funzioni sono accessibili dall'app Wellness. Sonno, Attività e Ossigeno nel sangue sono disponibili anche come Tiles.

### **OSSIGENO NEL SANGUE**

### **Come si utilizza il monitoraggio dell'ossigeno nel sangue (SpO2) sull'orologio?**

È possibile monitorare i livelli di ossigeno nel sangue con l'orologio in uno dei seguenti modi.

- Effettuare una nuova misurazione:

- Aprire l'applicazione Wellness sull'orologio
- Selezionare Ossigeno nel sangue
- Toccare Nuova misurazione
- Rimanere fermi fino al completamento della misurazione.

### - Consentire le misurazioni in background:

- Assicurarsi di aver abilitato sia il monitoraggio del sonno che quello dell'ossigeno nel sangue nell'app Benessere.
- Indossare l'orologio durante il sonno per la lettura in background della SpO2.

### **Che cos'è il monitoraggio dell'ossigeno nel sangue (SpO2) sul mio orologio?**

Il livello di saturazione dell'ossigeno nel sangue, indicato anche come SpO2, è una misura della percentuale di ossigeno trasportata dal sangue. Un livello normale di SpO2 va dal 95% al 100%. Tuttavia, questo valore può variare in base a diversi fattori, come le condizioni di salute attuali, l'altitudine o l'attività fisica. Il mantenimento di un livello normale di ossigeno nel sangue è necessario poiché, in alcuni casi, i livelli di ossigeno nel sangue possono essere indicativi di problemi di salute.

È possibile tenere traccia dei livelli stimati di ossigeno nel sangue nell'applicazione Wellness dell'orologio, avviando una nuova lettura o consentendo letture in background.

Le misurazioni della SpO2 sull'orologio non sono per uso medico. Si consiglia pertanto di consultare il proprio medico in caso di problemi di salute.

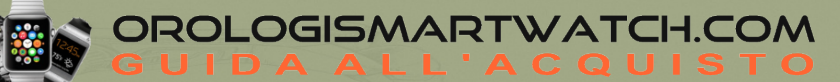

### **Come posso visualizzare i miei livelli di ossigeno nel sangue?**

Per visualizzare i livelli di ossigeno nel sangue:

- Aprire l'applicazione Wellness sull'orologio
- Selezionare *Ossigeno nel sangue*
- Il livello di ossigeno nel sangue più recente viene visualizzato sullo schermo. Per visualizzare i dati passati, scorrere verso l'alto per accedere alla cronologia.

### **Quali sono i consigli per misurare efficacemente il livello di ossigeno nel sangue (SpO2)?**

- Indossare l'orologio leggermente più in alto sul braccio ed evitare di premere l'orologio contro l'osso del polso.
- Assicurarsi che l'orologio si adatti comodamente al polso. Se l'orologio è troppo stretto, la circolazione sanguigna si restringe, mentre se è troppo largo può far entrare altra luce, influenzando la misurazione.
- Appoggiare la mano su una superficie piana con le dita aperte. Il retro dell'orologio deve essere a contatto con la pelle.
- Rimanere fermi ed evitare di interagire con l'orologio durante la misurazione.
- Evitare la luce diretta e intensa sull'orologio durante la lettura. Questa potrebbe interferire con il fotodiodo che misura la riflessione dei segnali luminosi e produrre risultati imprecisi.
- Se le mani e le braccia sono fredde, provare prima a riscaldarle.
- I tatuaggi possono influenzare la misurazione e l'accuratezza dei risultati finali.
- Il livello di ossigeno nel sangue può essere influenzato anche da diversi fattori, come le condizioni di salute attuali, l'altitudine, la frequenza respiratoria o l'esercizio fisico.

#### **Come si imposta il monitoraggio dell'ossigeno nel sangue (SpO2) sull'orologio?**

Per impostare il monitoraggio dell'ossigeno nel sangue (SpO2) sull'orologio:

- Aprire l'app Benessere sull'orologio
- Abilitare il rilevamento dell'ossigeno nel sangue
- Assicurarsi che tutte le autorizzazioni richieste siano concesse.

Per abilitare le letture in background, abilitare sia il monitoraggio del sonno che quello dell'ossigeno nel sangue nell'app Benessere. L'orologio rileverà automaticamente la SpO2 durante il sonno.

### **L'attivazione del monitoraggio dell'ossigeno nel sangue (SpO2) sull'orologio ha un impatto sulla batteria?**

Sì. Tuttavia, il consumo di energia non influirà in modo significativo sul normale utilizzo.

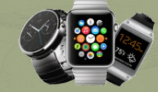

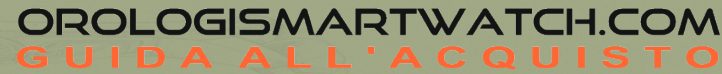

### **ALEXA**

### **Come faccio a configurare Alexa sul mio orologio Wear OS?**

L'applicazione Amazon Alexa for Smart Watches installata sui nostri orologi Wear OS è sviluppata da Amazon e per configurarla è necessario seguire le loro istruzioni al seguente link:

### <https://www.amazon.com/b?node=23745840011> (istruzioni disponibili in inglese – NO ITALIANO)

- Per iniziare, aprire l'app Amazon Alexa for Smart Watches sull'orologio. Per ulteriori informazioni sulla configurazione, consultare il sito di supporto di Amazon.
- Se all'apertura dell'app Amazon Alexa per orologi intelligenti compare la scritta "coming soon", aggiornare l'app accedendo all'app Google Play Store sull'orologio e alla pagina Le mie app, trovare l'app Alexa e toccare per aggiornarla.
- Se non vedete l'app Alexa sull'orologio o quando la cercate nel Google Play Store, significa che al momento non è supportata sull'orologio o nel vostro Paese.

### **Come si usa Alexa sull'orologio Wear OS?**

Dopo aver configurato Alexa sull'orologio Wear OS, ci sono tre modi principali per accedere ad Alexa.

- **Aprire l'app Alexa:** Premere il pulsante a forma di corona per avviare l'elenco delle app e individuare l'app Alexa per orologi intelligenti.
- **Passare il dito sul riquadro Alexa:** Passare il dito a destra dal quadrante dell'orologio attraverso i riquadri. Potrebbe essere necessario aggiungere prima il riquadro Alexa all'elenco. Per aggiungere o riconfigurare i riquadri, tenere premuto un riquadro qualsiasi.
- **Configurare un pusher (pulsante) per lanciare Alexa:** Impostare l'app Alexa in modo che si avvii alla pressione del pulsante superiore o inferiore. Configurare questa opzione andando a guardare Impostazioni → Personalizzazione → Personalizza pulsanti hardware.

### **Cosa è necessario per far funzionare Alexa sul mio orologio Wear OS?**

### *Un orologio supportato in un paese supportato*

Si applica solo ai prodotti precaricati con Amazon Alexa per orologi intelligenti. Un elenco aggiornato dei Paesi supportati da Alexa è disponibile sul sito web di Amazon.

### *Un telefono Android*

Telefoni con l'ultima versione di Android™ (esclusi Go edition e telefoni senza Google Play Store). Le funzioni supportate possono variare a seconda delle piattaforme e dei Paesi e la compatibilità è soggetta a modifiche.

### *Una connessione Bluetooth al telefono (durante la configurazione e l'utilizzo)*

Affinché Alexa sull'orologio funzioni (cioè risponda alle domande), è necessario che il telefono sia collegato via Bluetooth, poiché Alexa sull'orologio comunica con l'app Alexa sul telefono per elaborare le domande.

**OGISMARTWATCH.COM** 

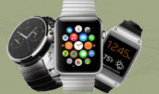

### **Cosa posso chiedere ad Alexa sul mio orologio?**

#### *(Si applica solo ai prodotti precaricati con Alexa)*

Potete chiedere ad Alexa qualsiasi cosa e vedere la risposta direttamente sul vostro orologio. ESEMPI:

- Ricevere aggiornamenti meteo e previsioni a più giorni *"Alexa, che tempo fa?"*
- Acquistare su Amazon *"Alexa, ordina i popcorn"*
- Impostare promemoria e allarmi *"Alexa, ricordami di chiamare Marco alle 15."*
- Controllare la casa intelligente *"Alexa, accendi le luci."*
- Rivedere o aggiungere articoli alla lista della spesa *"Alexa, aggiungi del latte alla mia lista della spesa."*
- Controllare il punteggio di uno sport in tempo reale *"Alexa, qual è il punteggio del Super Bowl."*
- Raccontare una barzelletta *"Alexa, raccontami una barzelletta."*
- Fare qualsiasi domanda a caso *"Alexa, qual è la popolazione di New York?"*

### **Alexa avrà un impatto sull'esperienza di Google Assistant sul mio orologio Wear OS?**

No. L'app Alexa sugli orologi Wear OS non influisce sull'app o sull'esperienza di Google Assistant. Google Assistant continuerà a funzionare e a fornire le funzionalità offerte da Google. Inoltre, non è necessario utilizzare Alexa o configurarlo.

### **Perché Alexa non funziona con l'altoparlante del mio orologio Wear OS?**

Al momento, le risposte di Alexa sono visualizzate solo sullo schermo e non vengono riprodotte dall'altoparlante di sistema.

**?OLOGISMARTWATCH.COM** 

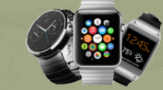

### **APP, ACCOUNT E PRIVACY**

### **Come si scaricano le app sullo smartwatch?**

Google Play Store consente di scaricare app e watch face sullo smartwatch per ampliare e personalizzare le funzioni in base al proprio stile di vita. È possibile cercare app e faccine o controllare i download e i suggerimenti migliori. Per scaricare dal Google Play Store è necessario essere associati a un account Gmail.

- Assicurarsi di essere connessi al Wi-Fi.
- Aprire il menu dell'app orologio e lanciare Play Store.
- Cercare le app preferite con la voce o con la tastiera e seguire le istruzioni sullo schermo per scaricarle.

### **Perché devo accedere a un account Google per accedere a tutte le funzioni del mio smartwatch?**

L'accesso a un account Google nell'app Wear OS by Google sblocca tutte le funzionalità per un'esperienza ottimale. Ciò consente di attivare le seguenti funzioni sullo smartwatch:

- Accesso all'Assistente Google
- Esperienza Google Fit arricchita
- Accesso a Google Play Store
- Sincronizzazione con Google Calendar
- Sincronizzazione con Gmail.

### **Come vengono utilizzati i miei dati personali?**

Per saperne di più su come vengono utilizzati i vostri dati, aprite l'app Wear OS by Google sul vostro telefono, quindi aprite il menu nell'angolo in alto a sinistra.

- iOS: Toccare *Informativa sulla privacy* per saperne di più sull'utilizzo dei dati.
- Android: Toccare *Informazioni → Informativa sulla privacy*.

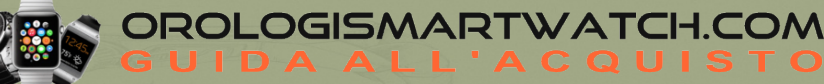

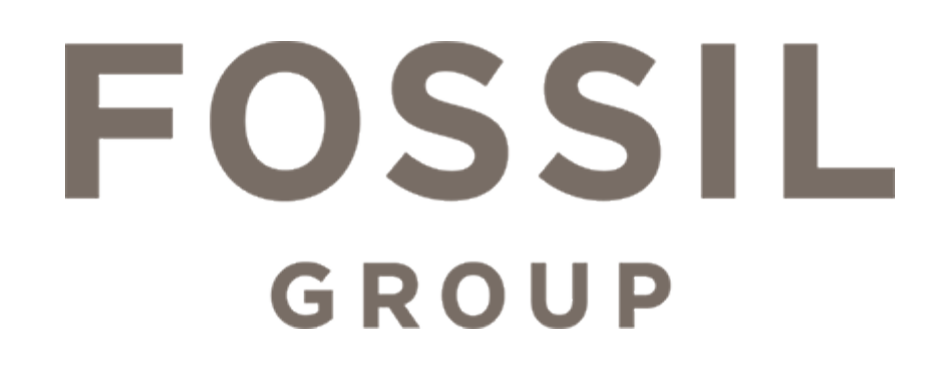

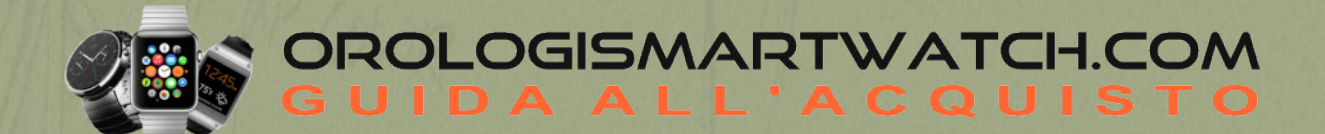